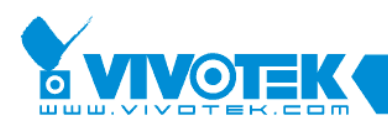

<sup>a</sup>ndr

# **ST7501 White Paper**

lup,

# **Export**

I,

www.vivotek.com

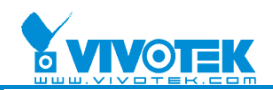

#### © 2009 VIVOTEK INC. All Right Reserved

VIVOTEK may make changes to specifications and product descriptions at any time, without notice.

The following are trademarks of VIVOTEK INC., and may be used to identify VIVOTEK products only: VIVOTEK. Other product and company names contained herein may be trademarks of their respective owners.

No part of this publication may be reproduced or utilized in any form or by any means, electronic or mechanical, including photocopying and microfilm, without permission in writing from VIVOTEK INC.

Revision History

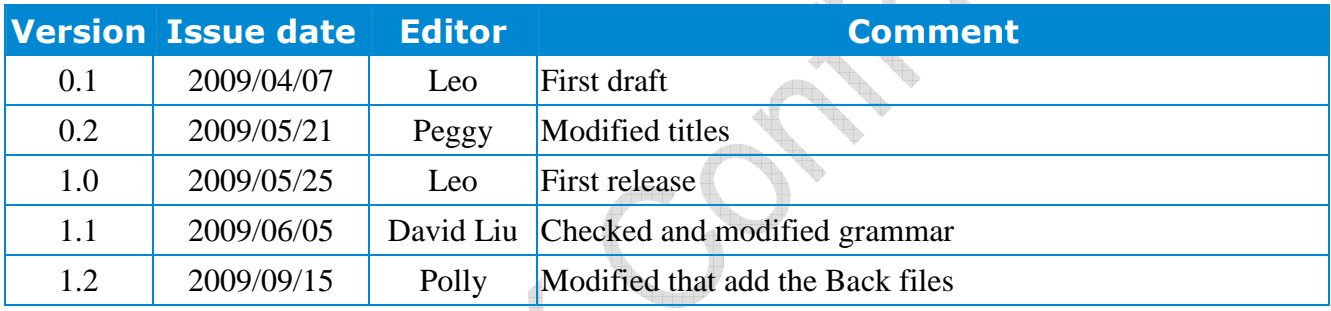

2

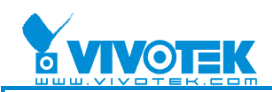

#### **Table of Contents**

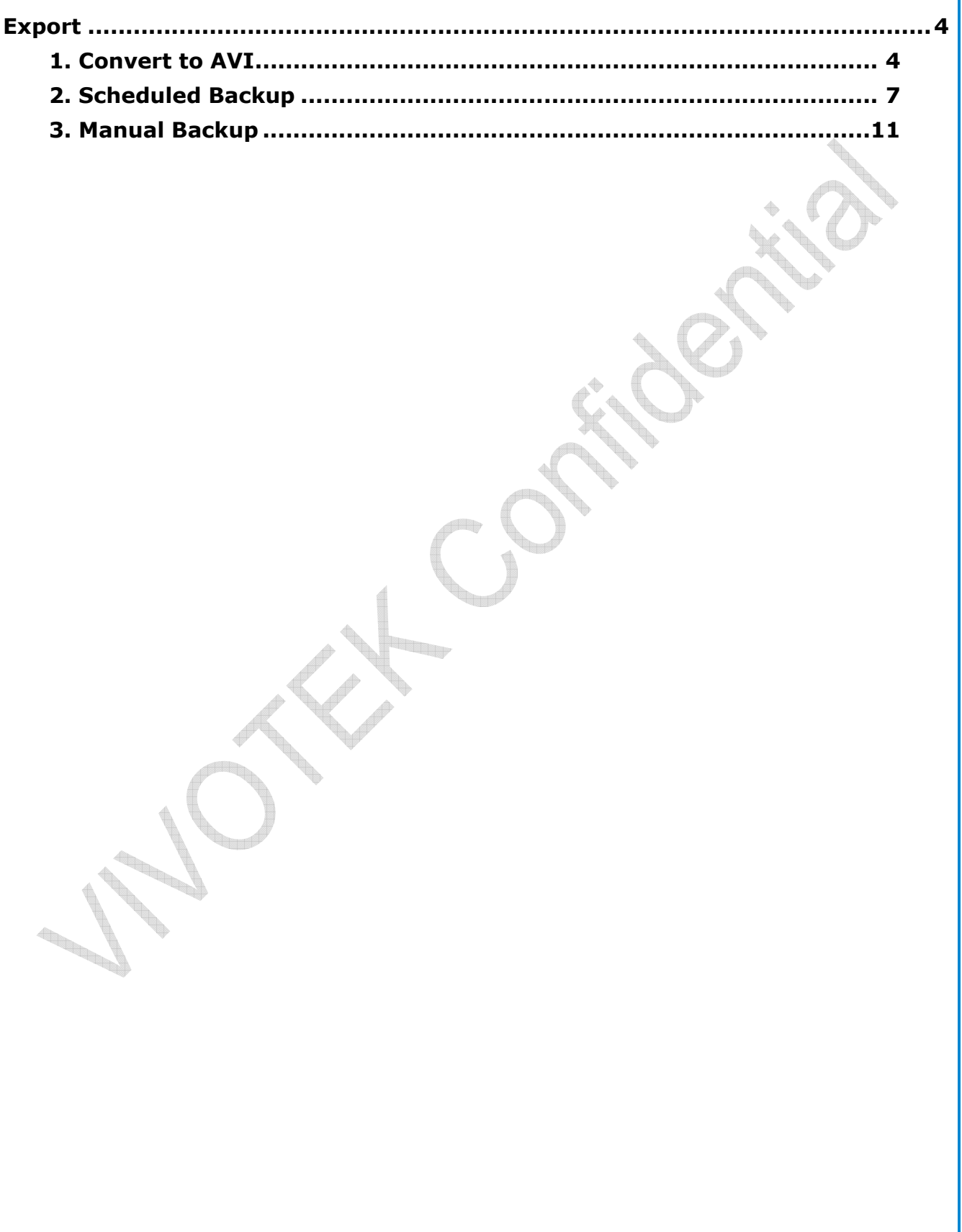

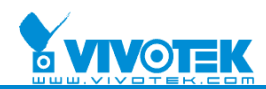

## **Export**

### **1. Convert to AVI**

#### **Live Client**

1. Set up the AVI settings first:

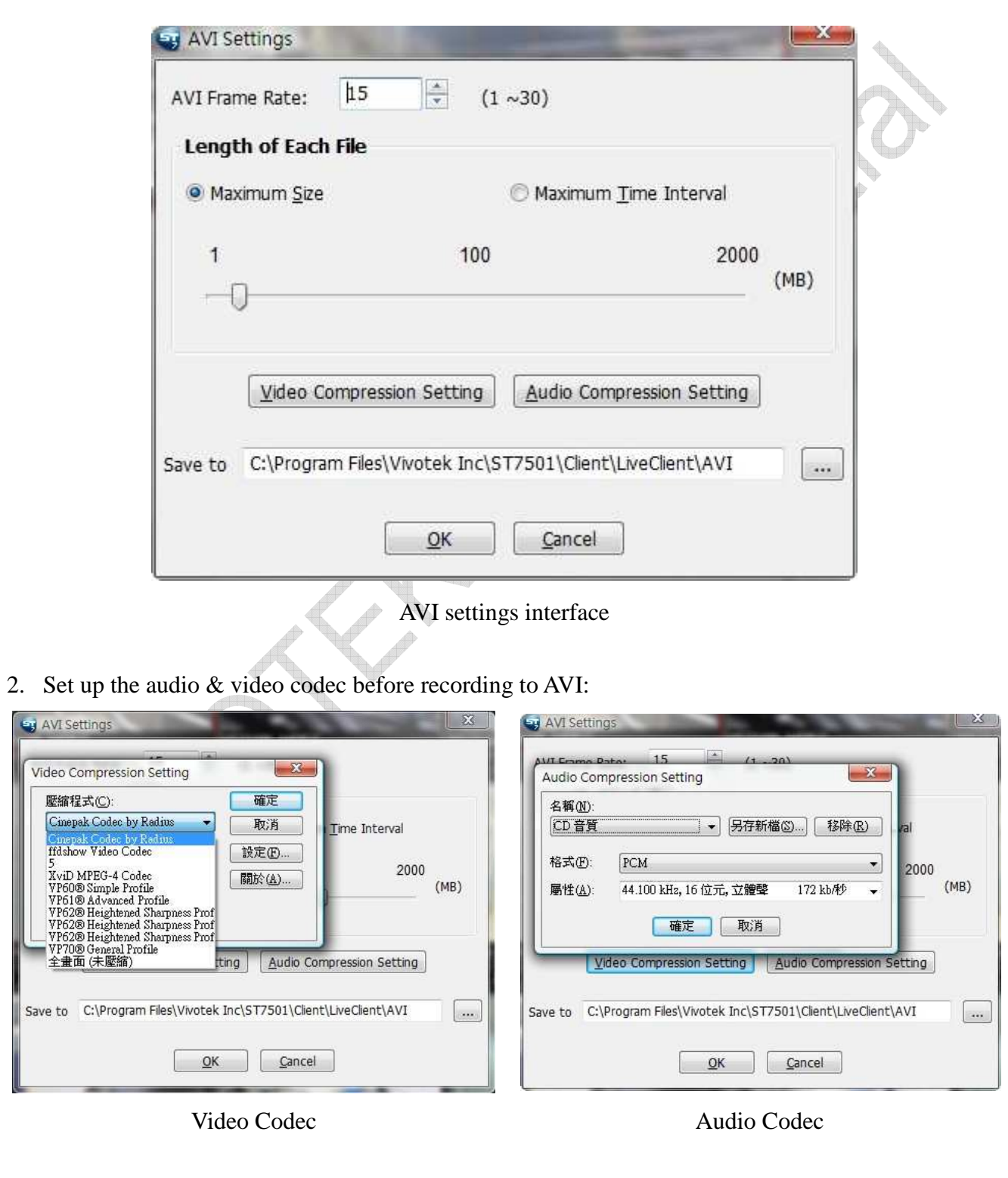

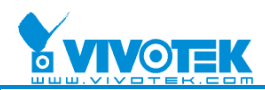

 $\diamond$ 

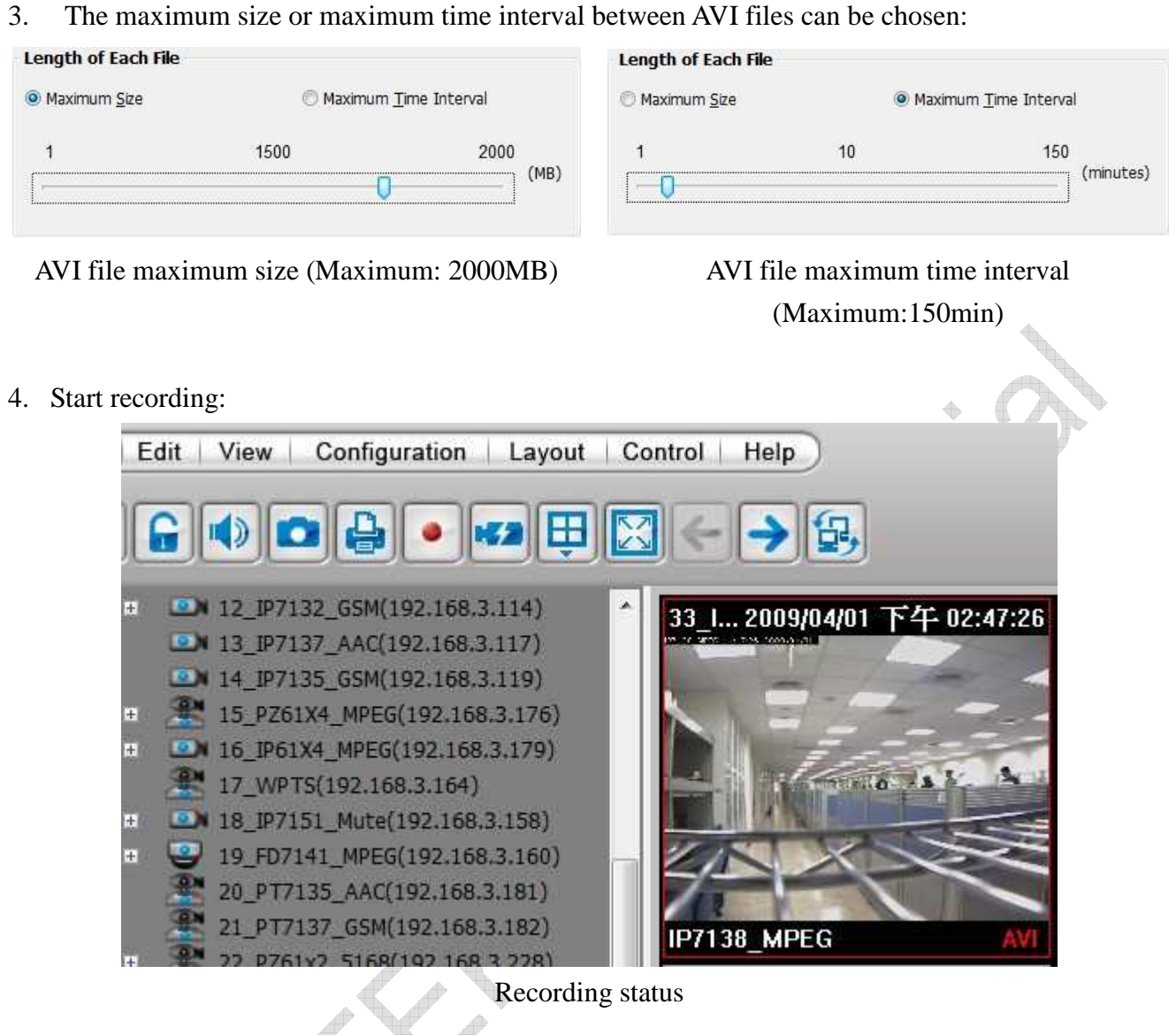

5. Another AVI will be created when the maximum size limit is reached: ą,

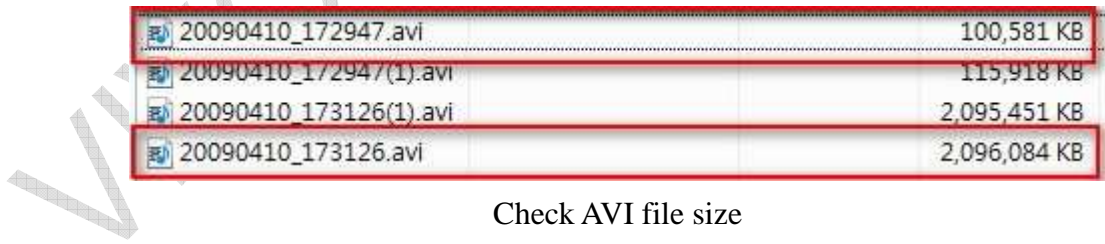

Check AVI file size

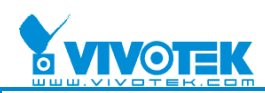

R

6. Another AVI will be created when the maximum time limit is reached:

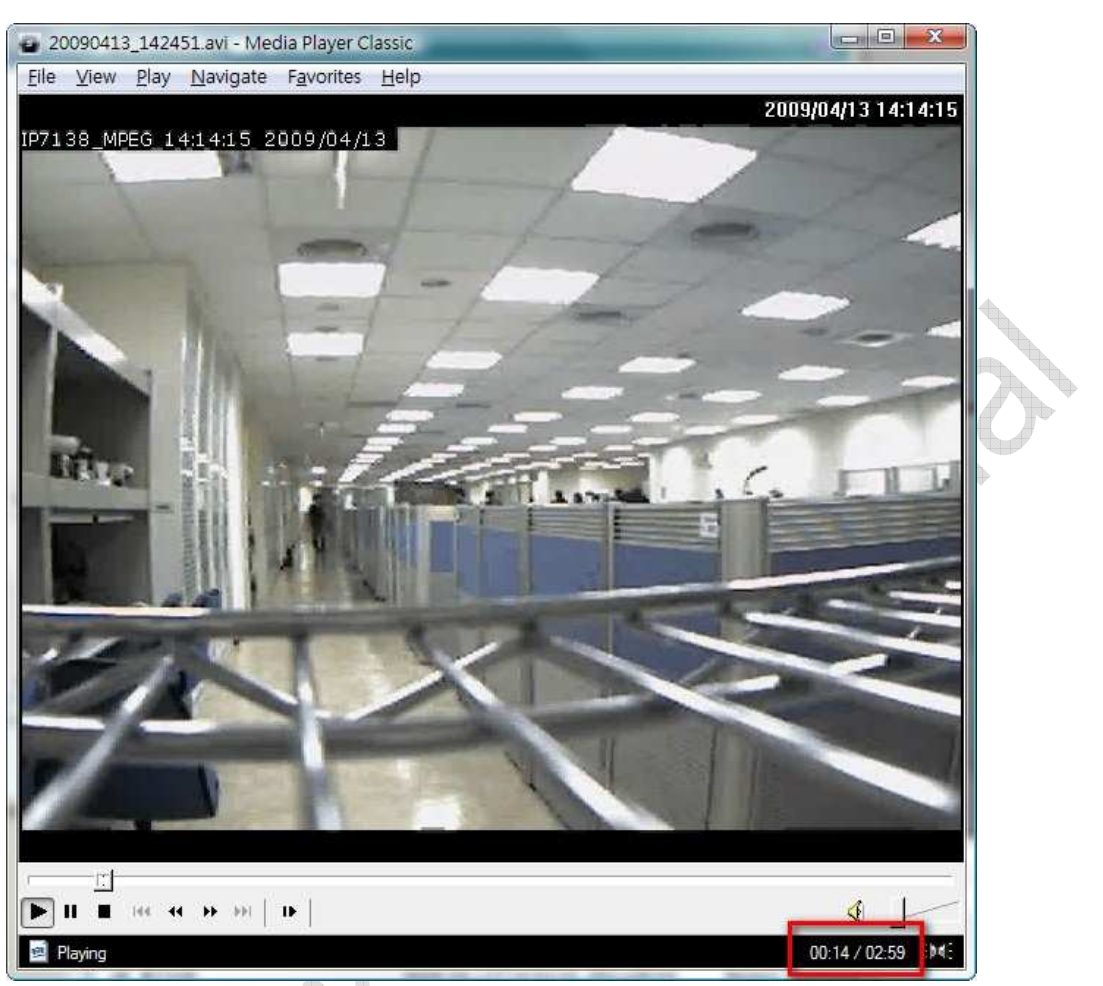

Check AVI file time interval

※The recorded data from Playback also can be converted to AVI files by using Playback with the same settings as LiveClient.

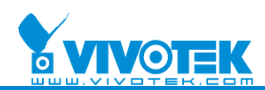

### **2. Scheduled Backup**

1. ST7501 supports scheduled (daily) backup. Users can configure the scheduled backup via the "Schedule Backup Settings".

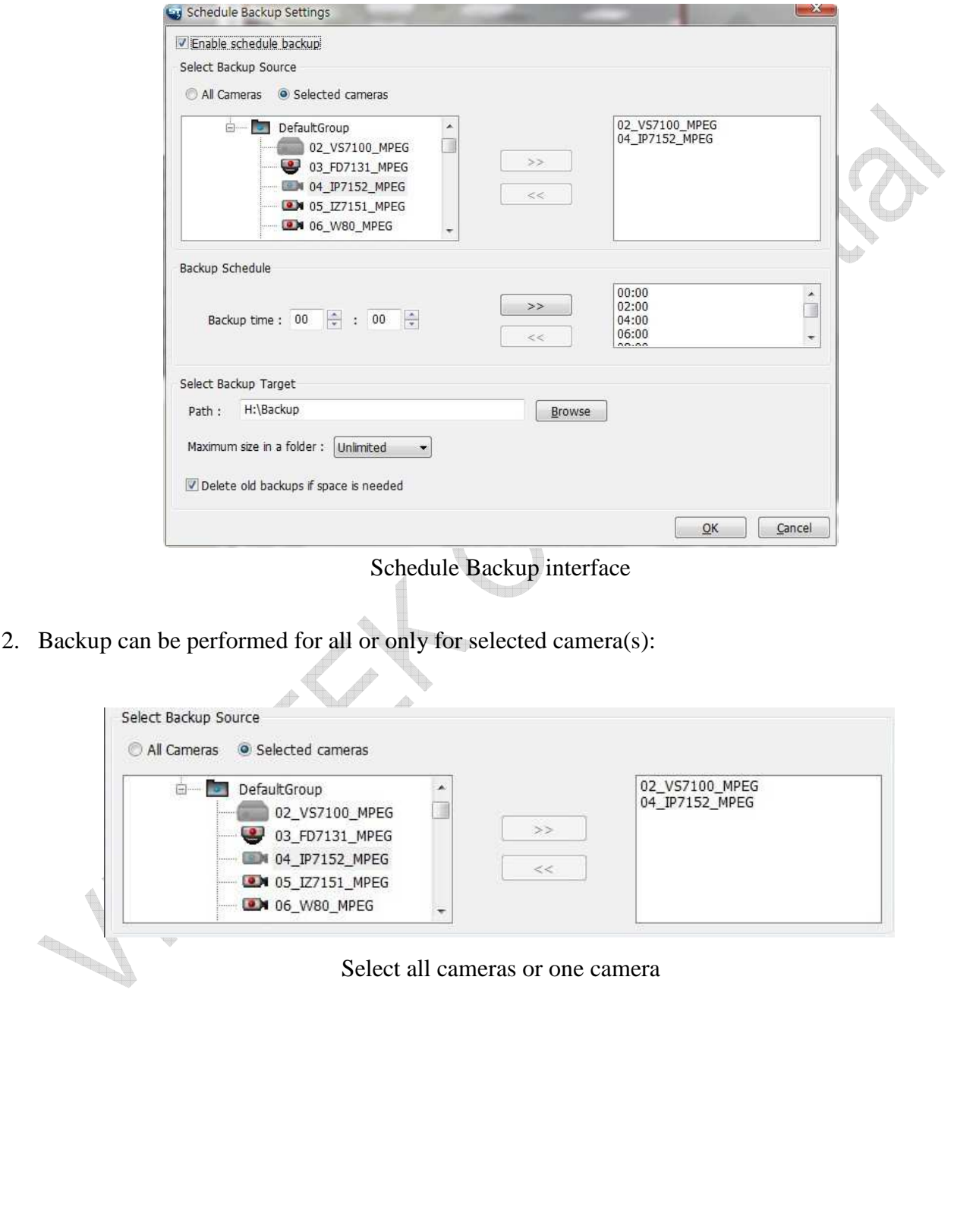

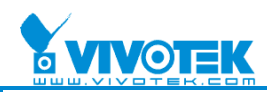

3. The backup interval should be no less than 1 hour. The user interface will check whether the added time between two backups is less than 1 hour. (An overlap situation should be considered also. Ex: 00:30, 23:45 is not possible). Therefore, there can be 24 backups in one day.

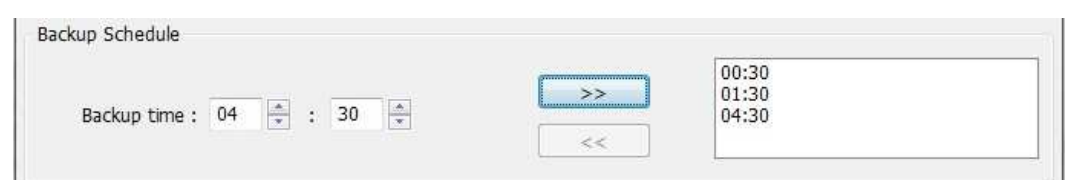

Select Backup time

※The program will backup the data from the previous backup to the next schedules backup.

4. The backup data can be divided into a user specified size (VCD/DVD/Unlimited/Custom).

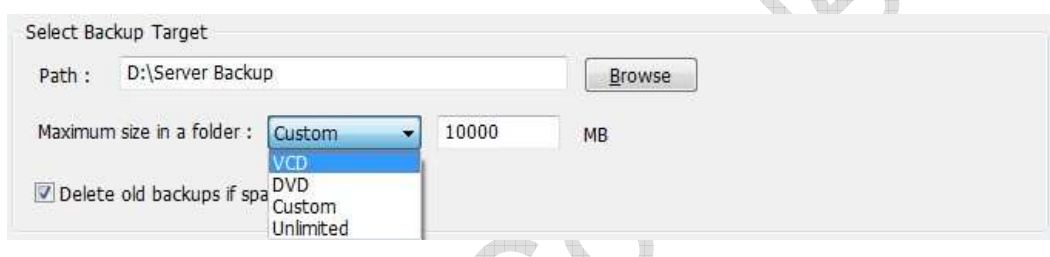

Select Backup type

 $\mathcal{R}$ 

- 5. Once the backup time limit is reached, the backup program will begin recording.
- 6. The user can check the backup recording data in the designated path.

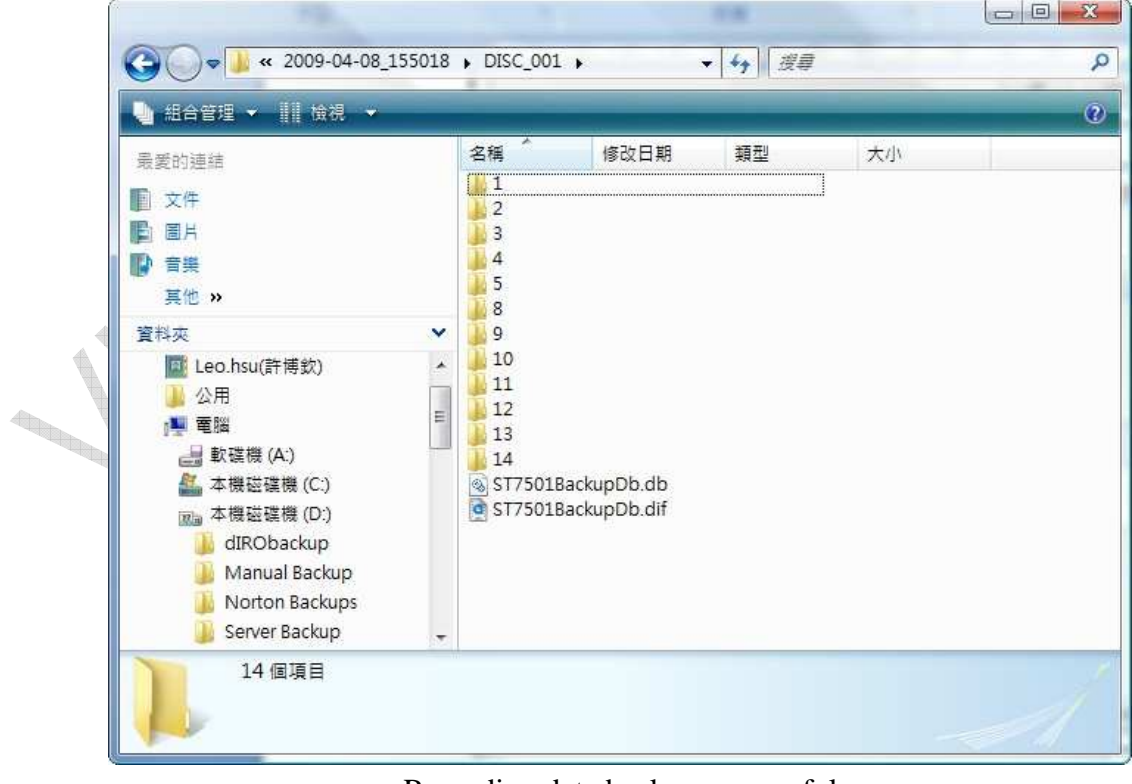

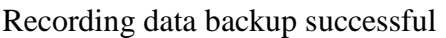

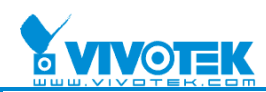

R

7. When selecting VCD size, a new backup file is created once the old one reaches 650MB.

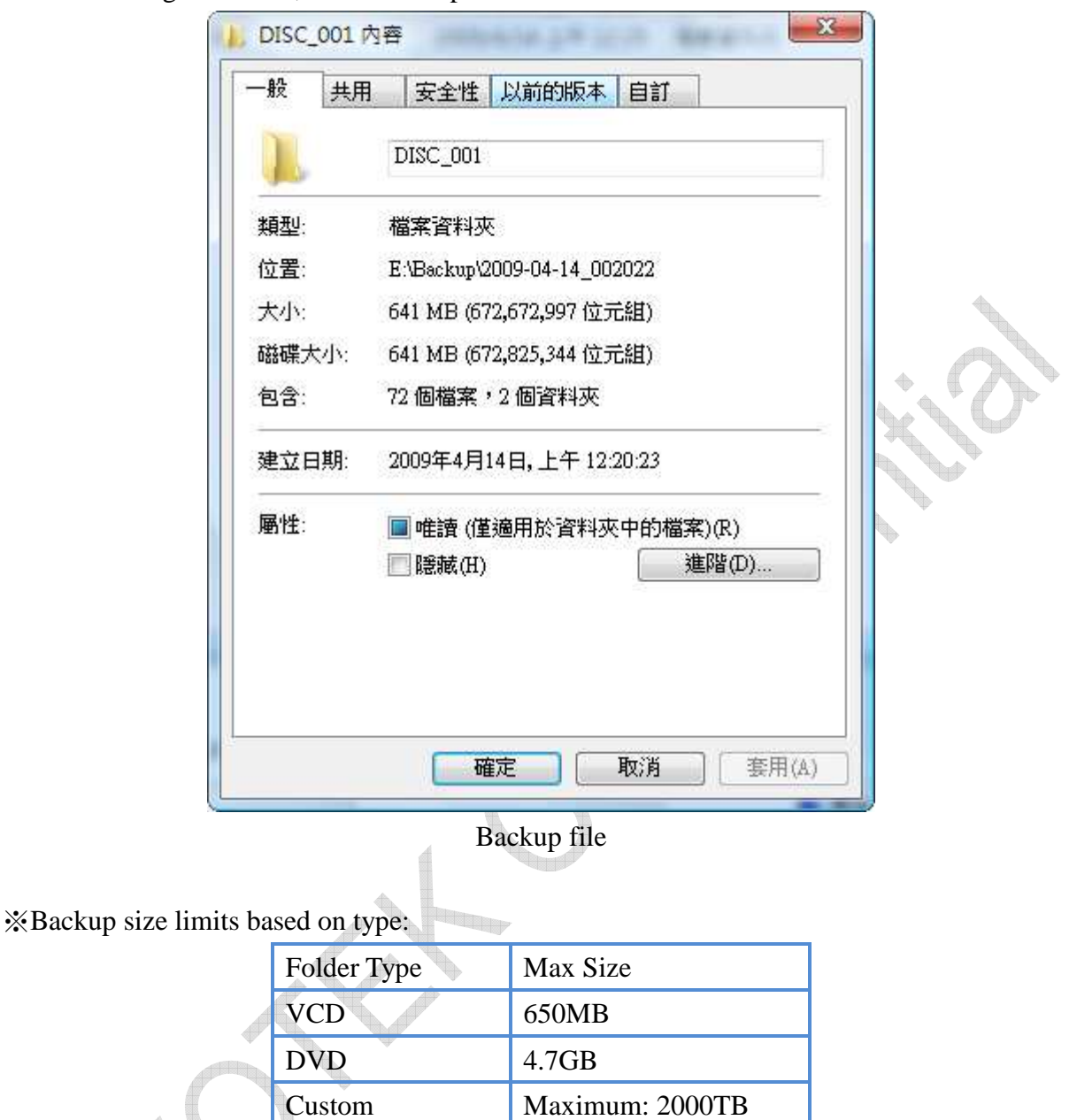

Unlimited Until space is full

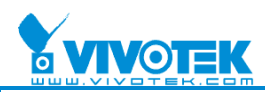

8. If you want to see the back files, and please right click Local DB and click Add or click the **Add** button below.

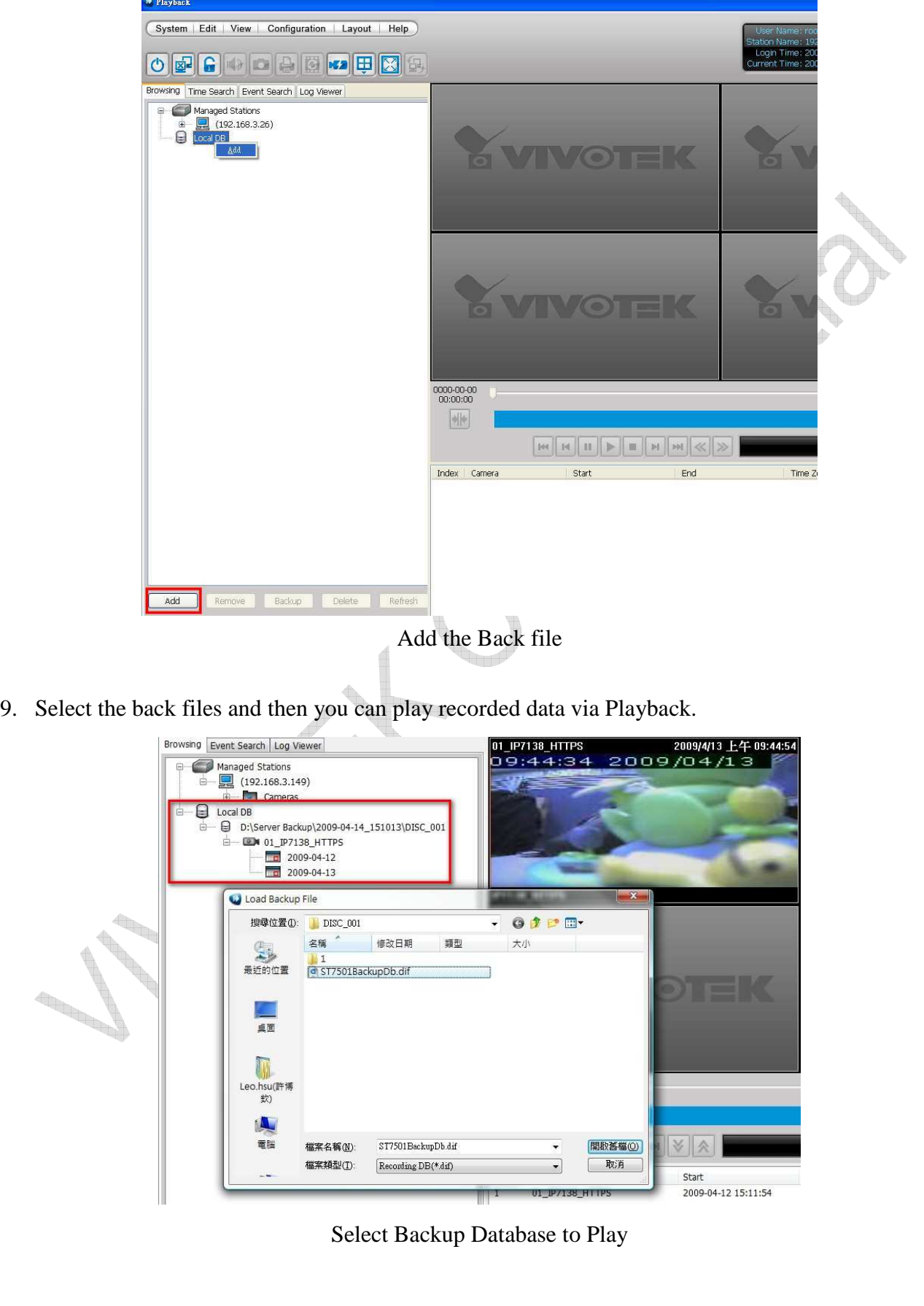

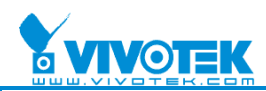

### **3. Manual Backup**

1. ST7501 can export data to a user specified path, either one file, one day, or all the data for one camera. The export data should be a database and contain an executable file for browsing.

#### **Export data for one camera:**

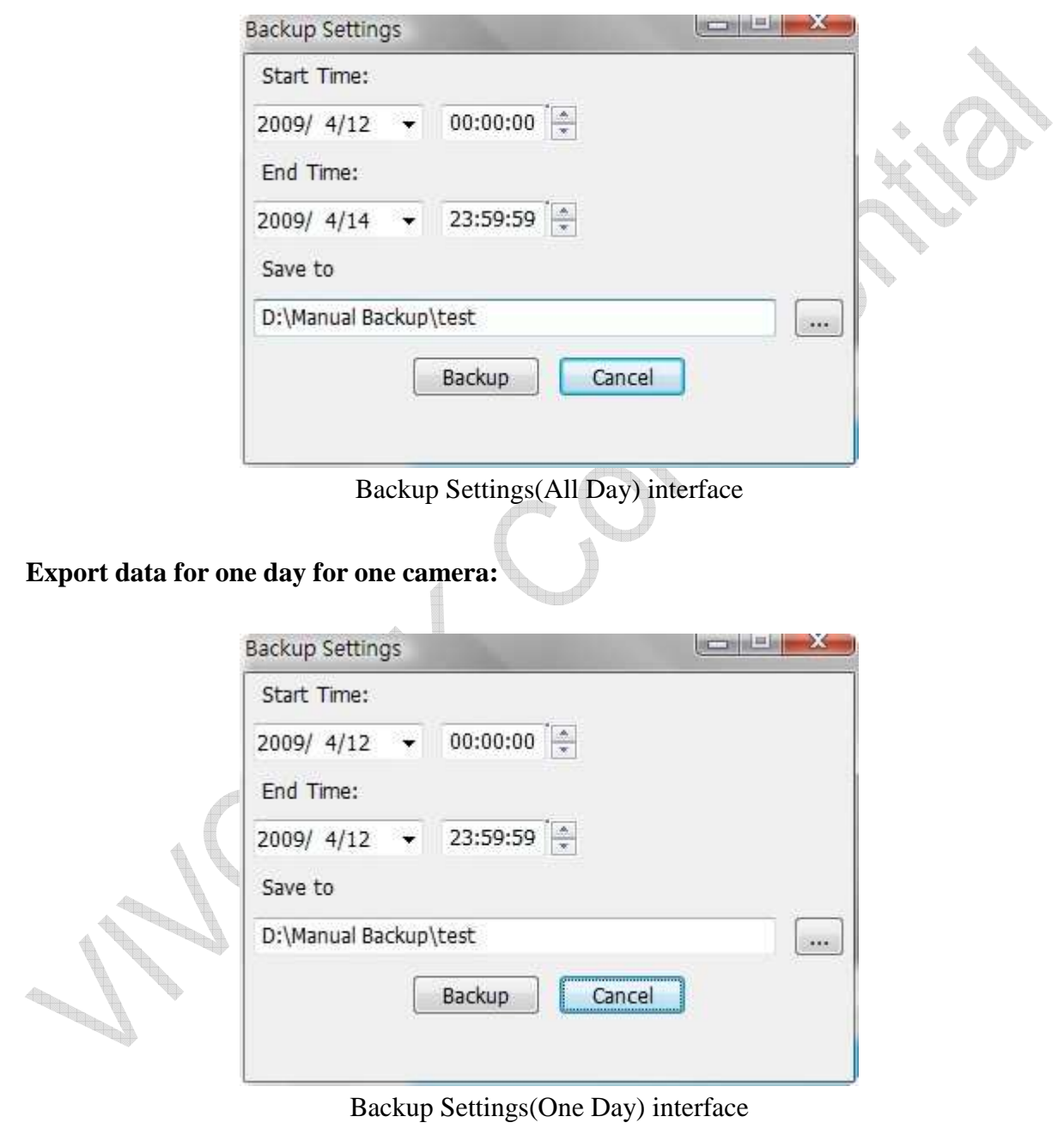

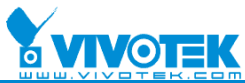

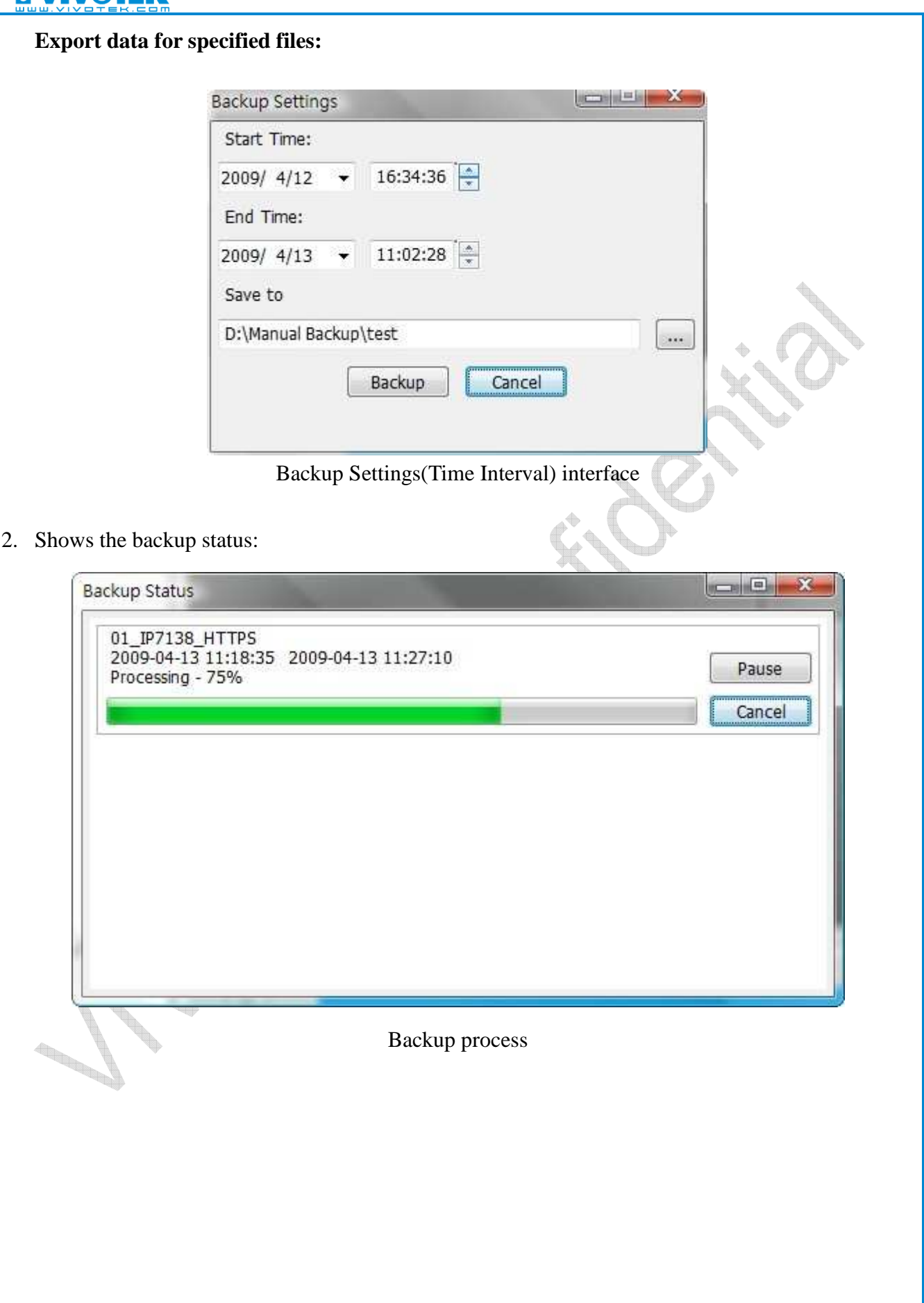

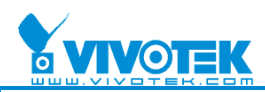

3. If you want to see the back files, and please right click Local DB and click Add or click the **Add** button below.

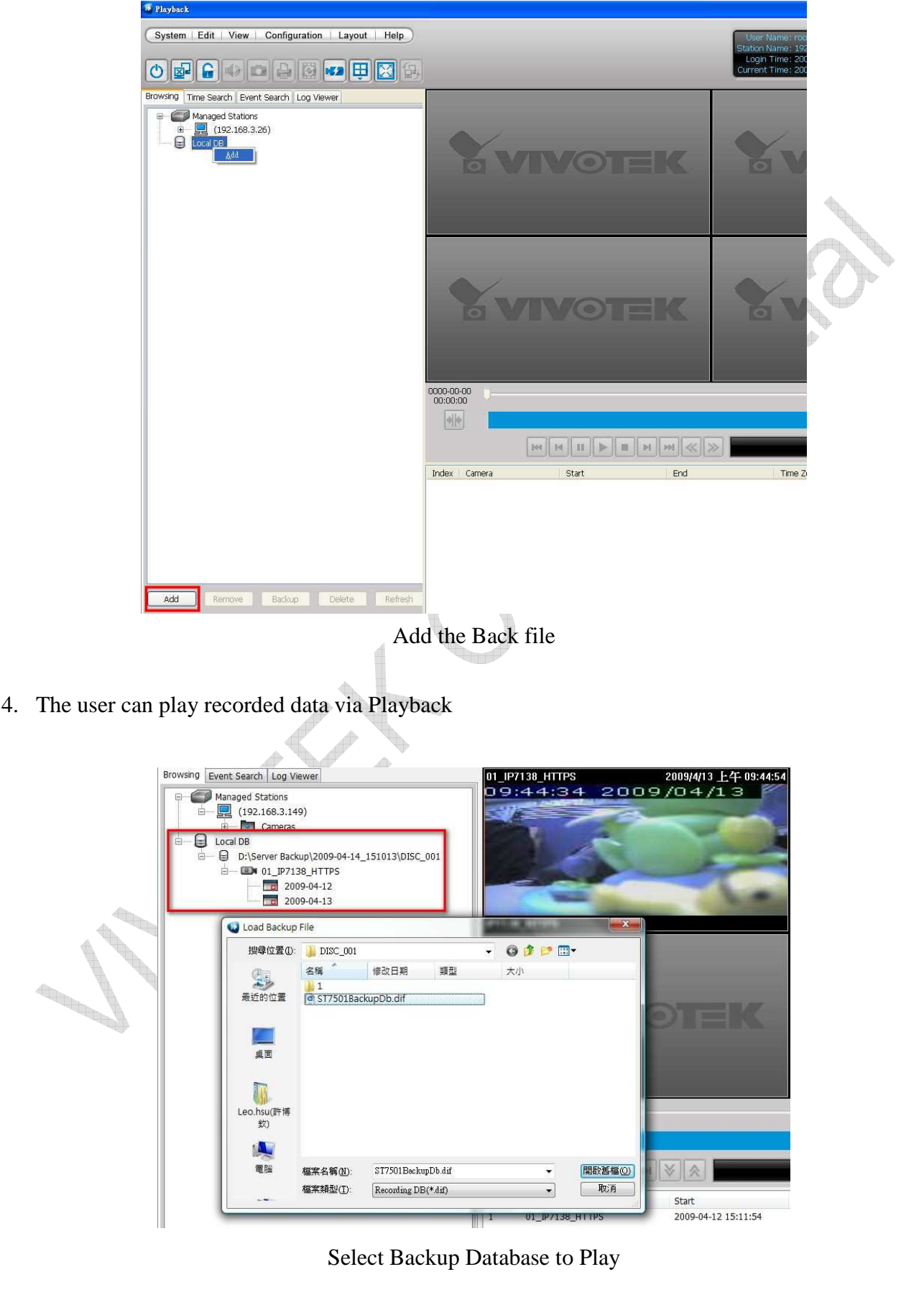

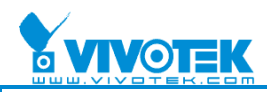

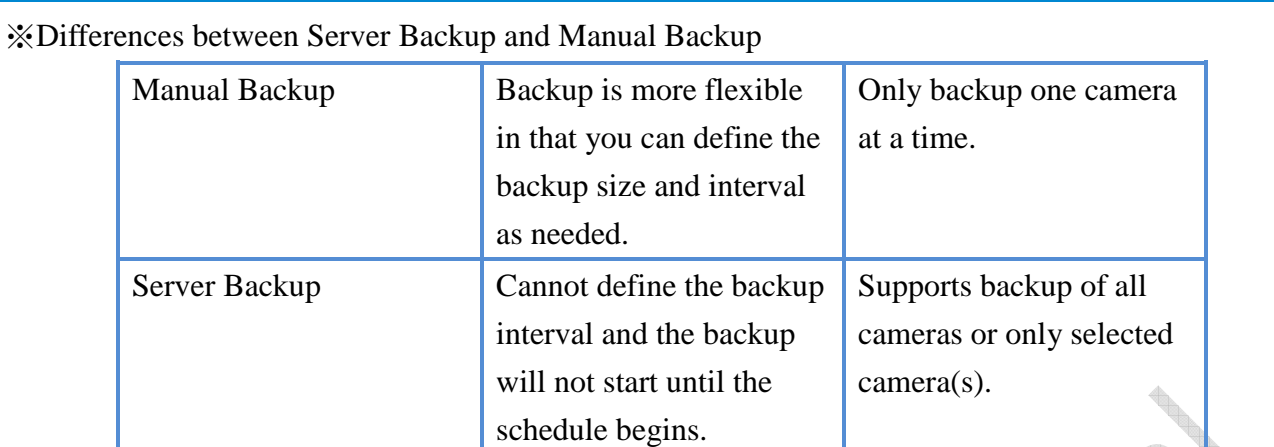

**Contract Contract Contract Contract Contract Contract Contract Contract Contract Contract Contract Contract Co** 

A 

**BROOK** 

**CONTRACTOR** 

 $\ddot{\phantom{0}}$ 

**Contract of the Contract of the Contract of the Contract of The Contract of The Contract of The Contract of Th**